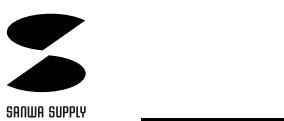

## USB

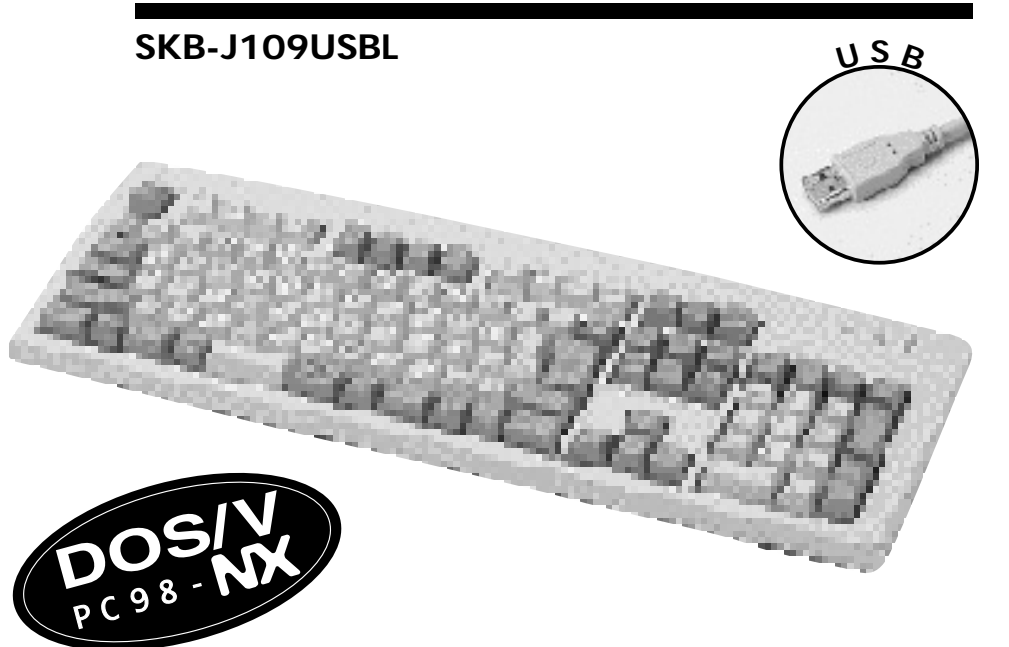

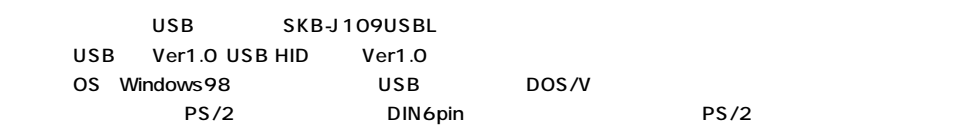

<u> 1980 - Johann Barn, mars ar breithinn ar chuid ann an t-Alban ann an t-Alban ann an t-Alban ann an t-Alban a</u>

 $\triangle$ 

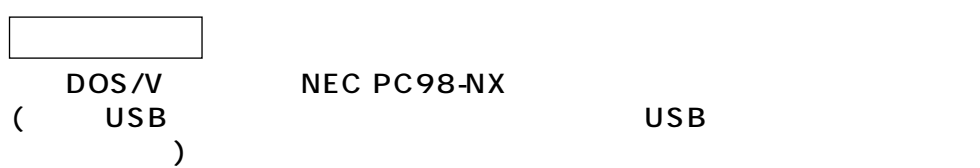

 $NEC$  PC-98 $\sim$ 

**対応OS**

 $\overline{\text{Windows}^{\circ}$ 98 Windows  $\overline{\text{V}}$ 

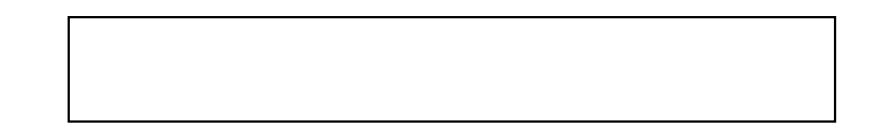

サンワサプライ株式会社

1999.01

**1**

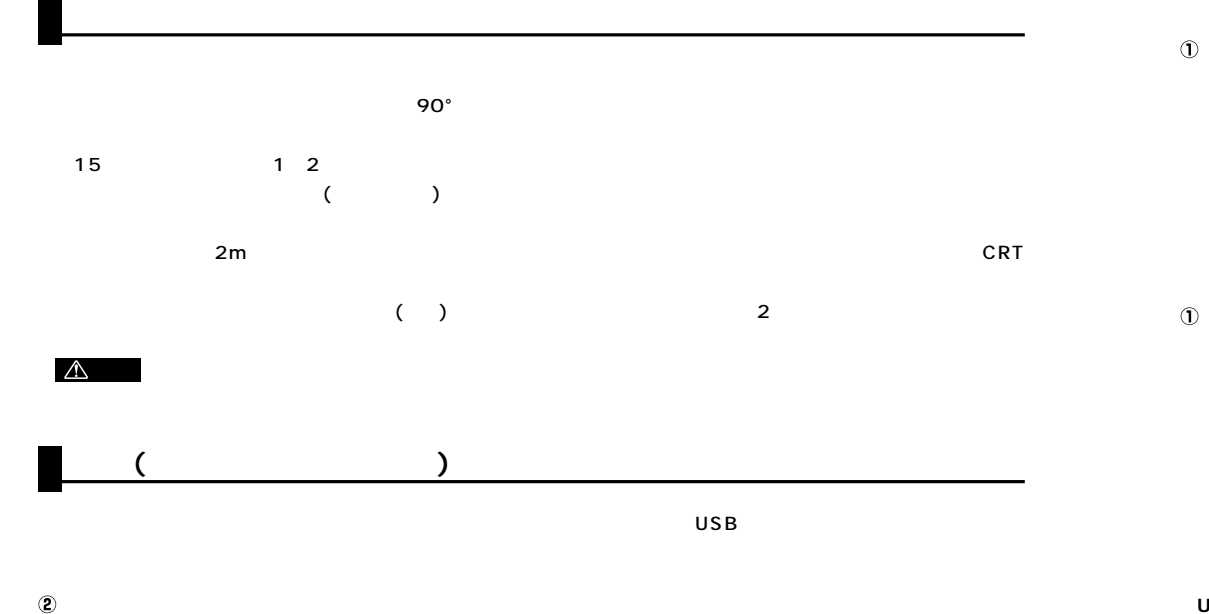

ードウェアのらきわウィザー

.<br>ハハードウェアのSRカウィド

検索方法を選択してください。

○ 使用中のデバイスに最適なドライバを検索する (推奨) 。<br>特定の場所にあるすべてのドライバの一覧を作成し、インス<br>- トールするドライバを選択する

デバイス ドライバは、ハードウェア デバイスが動作するために必要なソ<br>フトウェアです。

(最後) (次へ) キャンセル

< 戻る(B) | 次へ) | キャンセル |

<戻る(B) | 次へ > | キャンセル |

 $\overline{\mathbf{v}}$ 

新しいドライバは、ハード ドライブのドライバ データベースと、次の選択<br>した場所から検索されます。 検索を開始するには、レメヘ」をクリックし<br>てください。

- 2092- ディスク ドライブ(E)  $\blacksquare$  GD-ROM R5400 Microsoft Windows Update(M) ■ 検索場所の指定(L):

1 USB Keyboard and mouse USB

 $\infty$ 

 $\circledcirc$ 

 $\mathbb O$ 

 $^\circledR$ 

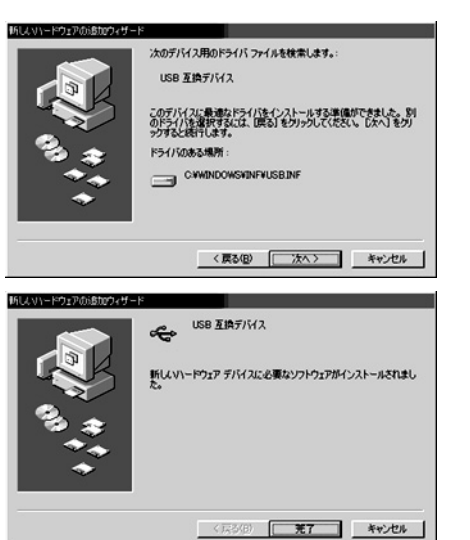

 $\overline{\mathsf{USB}}$  **The stratter of the stratter of the stratter of the stratter of the stratter of the stratter of the strategy of the strategy of the strategy of the strategy of the strategy of the strategy of the strategy of** 

**USB** 

Windows98 CD-ROM  $\overline{\mathsf{USB}}$ 

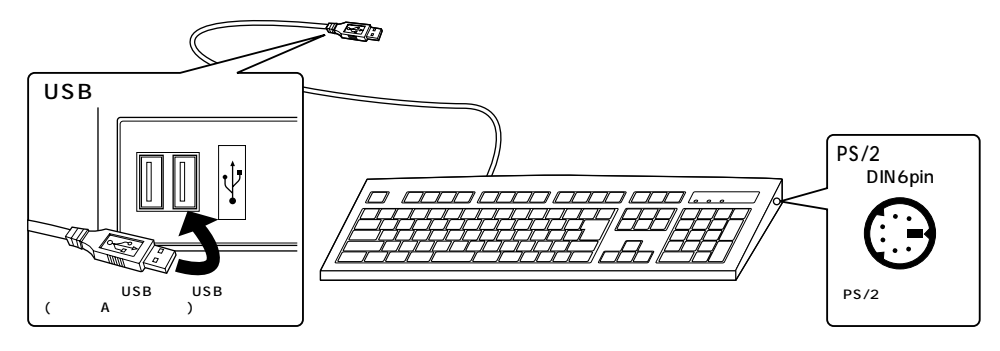

 $\triangle$ 

**3**  $\overline{\textsf{OFF}}}$   $\textsf{USB}}$   $(\textsf{PS}/2$   $\textsf{USB}}$ The ON CON SERVER ON SERVER Windows98 PS/2  $PS/2$ Windows98 (BIOS SCSI ) ●パソコンの機種によっては、サスペンドモード(スリープモード・スタンバイモード)後にUSBキーボードを認識しない  $_{\rm USB}$  , which is the USB set of the set of the set of the set of the set of the set of the set of the set of the set of the set of the set of the set of the set of the set of the set of the set of the set of the set of

**2**

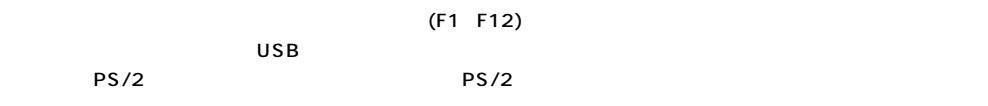

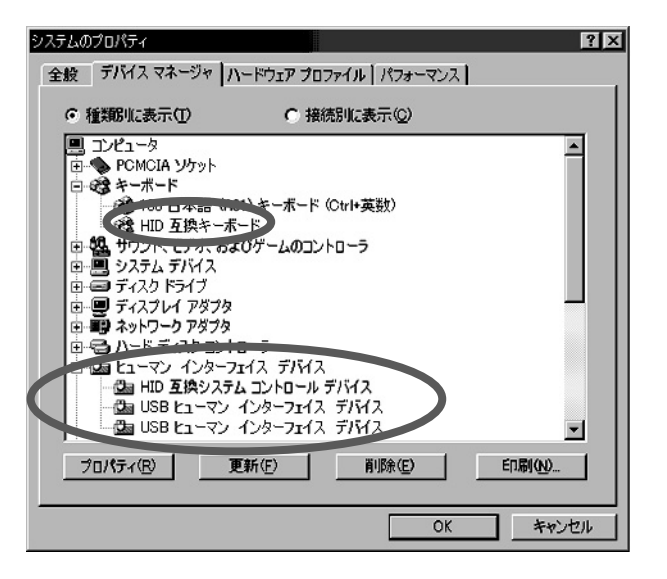

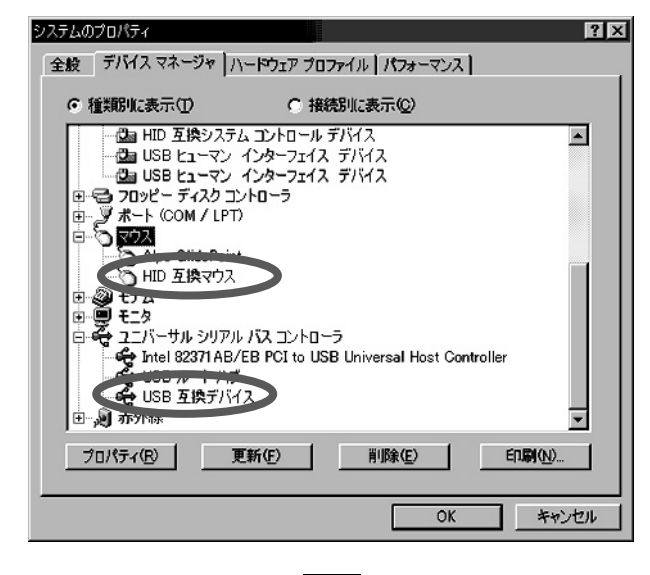

**4**

## **PS/2**

PS/2

PS/2

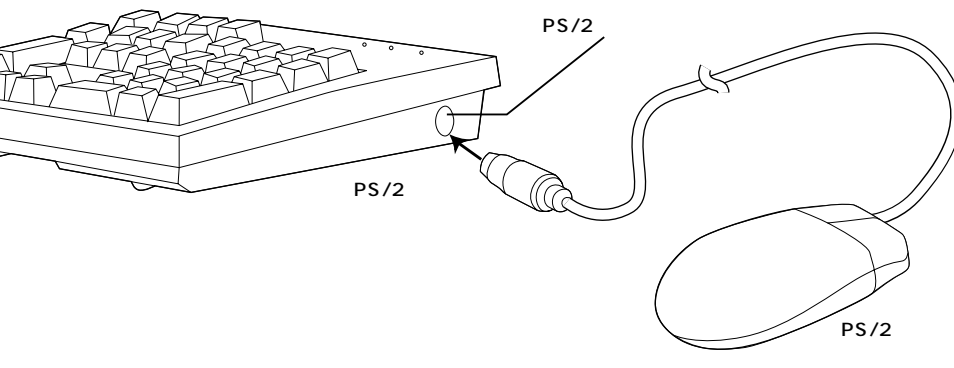

(PS/2)

 $3D$ 

PS/2 2

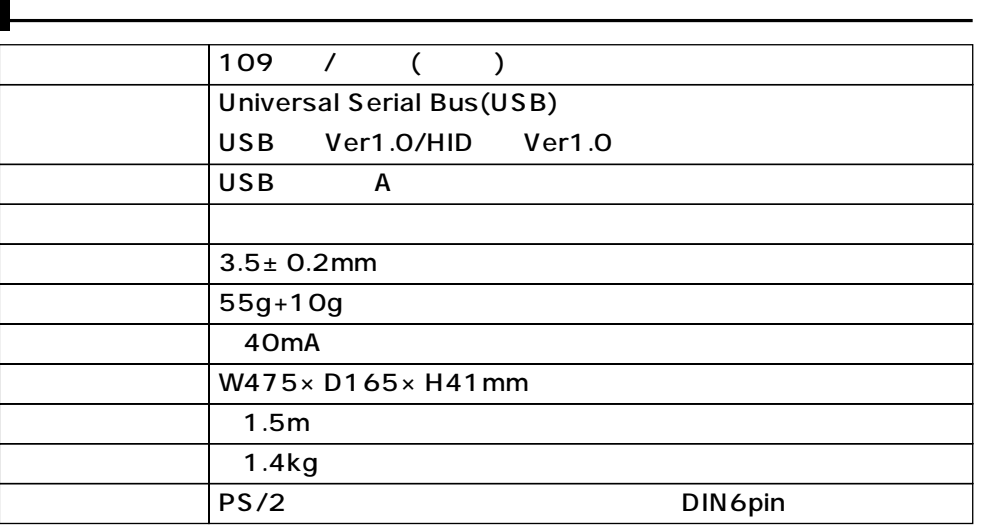

**5**

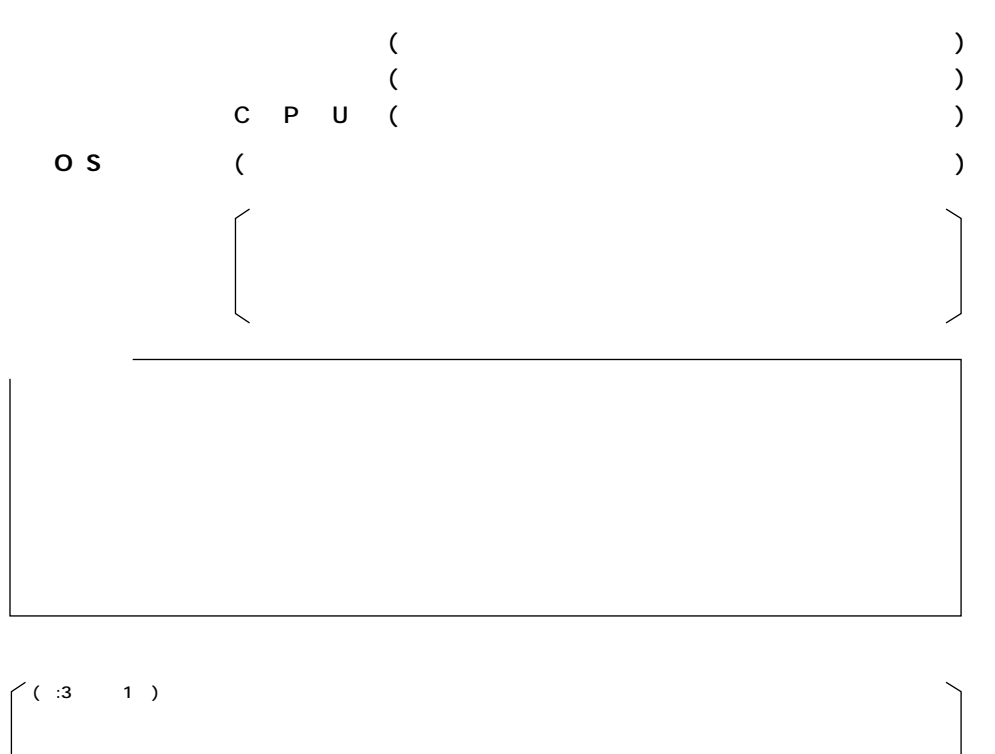

 $($  : A  $)$ 

 $($  :  $)$